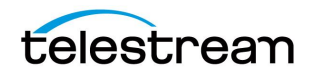

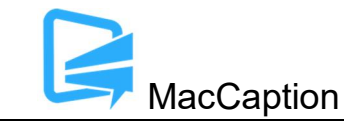

# **Version 6.6.5 Release Notes For MacCaption**

## **About This Release**

- MacCaption version 6.6.5 supports Desktop, Pro, and Enterprise licenses provided by Telestream.
- Users who are upgrading from version 6.0 or previous versions of MacCaption should take a brief look at the User Manual, Quick Start Guide and video tutorials to learn about the latest changes to the user interface. We hope you find these improvements useful and we welcome your continued feedback on the changes.
- Users with Mac OSX 10.8 (Mountain Lion) or older will need to upgrade to Mac OS version 10.9 (Mavericks) or later to use this version of MacCaption.
- NOTE: Please test before upgrading your production environment, especially if you're in the middle of any projects. It is always advisable to test the new version before updating your production systems. Telestream can provide you with a limited license in order to configure and qualify this new release in a test environment prior to upgrading your production systems.

## **Installation Instructions**

- MacCaption Installation and Activation Instructions: <http://www.telestream.net/captioning/resources.htm> (see under Documentation)
- Users with Mac OS 10.10 (Yosemite), 10.11 (El Capitan), and 10.12 (Sierra): To use the Auto Time Stamp (ATS) feature, you must install a version of Java that is compatible with your Mac OS version. There are two options (please pick one):
	- o Easiest solution download this update from Apple: <http://support.apple.com/kb/DL1572> This works fine for Auto Time Stamp, however, it installs Java 6 which is an older version of Java.
	- o Another solution download "Java version 8" from Oracle ( [http://www.java.com](http://www.java.com/) ). You can use either the "JRE" or "JDK" versions of Java 8 or later.

## **System Requirements**

- Operating System:
	- o Mac OS 10.9 (Mavericks)

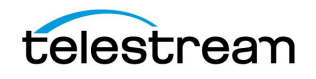

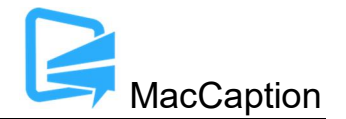

- o Mac OS 10.10 (Yosemite)
- o Mac OS 10.11 (El Capitan)
- o Mac OS 10.12 (Sierra)
- Intel Processor
- QuickTime 7.6 or later
- 2GB RAM
- 5GB free hard disk space
- Minimum screen resolution: 1280x720 (720p)
- One free USB port (only if using a dongle based license)
- Internet access required for some online features
- Auto Time Stamp requires Java Runtime Environment (JRE) or Java Development Kit (JDK) version 6 or later.

## **New Features in Version 6.6.5**

- To improve the compatibility of MacCaption's exported WebVTT files with various web browsers and devices, we've added an updated WebVTT export option which targets the latest revision of the WebVTT spec as of March 2017. The WebVTT spec is constantly changing and this export attempts to maximize compatibility amongst the most recent versions of various web browsers and devices. We did extensive testing to confirm this updated export maintains the best possible results across currently available browsers and devices without significantly impacting older browsers or devices. If you prefer the WebVTT files exported by prior versions of MacCaption and/or you must maintain compatibility with older software or devices, you can still export files that meet the older WebVTT specifications. (MACCAP-703)
- Added WebVTT export option to "Avoid split captions" since some web browsers do not properly display split captions even though this is supported by the WebVTT specification. This option will combine any split captions into a single region without having to strip away all positioning information which occurs when using the "Omit cue settings" option. (MACCAP-1344, MACCAP-1332)
- Several Subtitle options and menus were combined into a new Subtitle Configuration dialog box, making it more convenient to configure all subtitle attributes at the same time. (MACCAP-1353)
- The "Character Spacing" setting for subtitle rendering that was available in MacCaption versions prior to 6.5 (old subtitle engine) has been re-introduced for the new subtitle engine in the Subtitle > Subtitle Configuration menu. (MACCAP-1360)
- Increased the maximum font size that can be selected for subtitles. (MACCAP-1353)

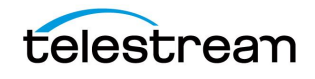

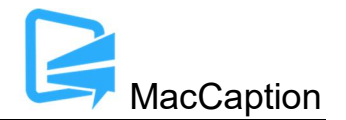

- The Scenarist SST export now uses the new subtitle engine with improved subtitle rendering quality and better support for complex script languages such as Hindi. (MACCAP-1340, MACCAP-1264)
- Added support for Blu-ray BDN exports at 3840x2160 (UHD) resolution. (MACCAP-792)
- Added preset for authoring subtitles for 720x576 (PAL) video resolution. (MACCAP-1350)
- Added support for Chickasaw CIC (ISO 639-3) language tag in CEA-708 encoding options. (MACCAP-1323)

#### **Fixed in Version 6.6.5**

- Fixed opening MacCaption.cca project files would sometimes cause the start timecode of the first caption/subtitle to import as blank. (MACCAP-1336)
- Fixed issues importing caption positions from Cheetah .cap files such as when a "scatter mode" caption is immediately followed by a "use most recent positioning" caption. (MACCAP-1409, MACCAP-1318)
- Fixed issues with incorrect positioning and spacing in the Cheetah .cap export. (MACCAP-1256, MACCAP-998)
- Fixed an issue with preview play in subtitles mode would sometimes not display all subtitles with valid timecodes when some of the subtitles still had blank timecodes (i.e. had not been time stamped yet). (MACCAP-1334)
- Fixed issues with the "End caption with the following character" option in the Plain Text Import dialog. (MACCAP-1346)
- Improved compatibility of TTML captions-intent exports by including the leading space inserted prior to italicized text by 608/708 caption encoders. (MACCAP-1355)
- Fixed a potential crash when selecting all captions and attempting to change the vertical positioning. (MACCAP-1404)
- Fixed an issue where push/pull word were sometimes changing the positioning of the caption. (MACCAP-1382)
- Fixed an issue when using the CLI and the output path was set to the /tmp directory. (MACCAP-1413)
- You can now import TTML files with a .ttml file extension via the File > Import menu. (MACCAP-1354)

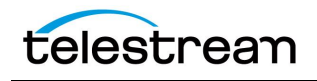

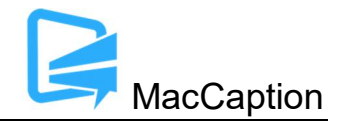

- Importing TTML or iTT files that use invalid characters as time code separators will now attempt to read the timecode correctly despite the invalid characters. Note that such files are still invalid TTML and will not pass strict verification. (MACCAP-1341)
- Fixed Undo/Redo options would sometimes undo or redo two steps at a time instead of one step. (MACCAP-1321)
- Fixed an issue where changing the display preference for the background color of selected cells would sometimes apply unintended changes to the contents of the cell. (MACCAP-587)

## **Known Issues in 6.6.5**

- When running at the minimum 1280x720 or lower screen resolution, some UI controls may not be visible on the screen, for example the button at the bottom of the screen which toggles between Caption and Subtitle mode. You can still toggle between caption/subtitle modes via the Display menu.
- When using a MacBook with a 13" Retina display with the display set to "Larger Text" (larger than normal scaling), the effective screen resolution is lower than 1280x720 and thus does not meet the minimum screen resolution requirement for running MacCaption. This can be fixed by going to System Preferences > Display, and setting the resolution to "Best for display." Another option is to use an external monitor that meets the minimum required screen resolution.
- When importing certain EBU-STL files containing right-to-left Hebrew, text may import number sequences in right-to-left order (opposite of intended) resulting in reversed numbers. (MACCAP-1048)
- When using Ruby subtitle formatting, languages other than Japanese are not officially supported. (MACCAP-1023)
- Using the "Add to File" export only works with input .MOV target files that are on HFS+ formatted local storage devices or AFP mounted network shares. Using Add to File on files stored on non-Apple network shares or other types of storage systems may result in invalid outputs. (MACCAP-1029)
- When using the Ruby annotation dialog window, cut/copy/paste of Ruby annotation text does not work using keyboard shortcuts. The workaround is to right-click with the mouse or trackpad and use the context menu to cut/copy/paste. (MACCAP-1059)
- When copying and pasting a block of caption cells, MacCaption may paste the previously selected text content of the system clipboard. Users must specify the insertion point by changing focus to the Text Panel itself (EX. Click below the timecode fields) and not the Text

telestrean

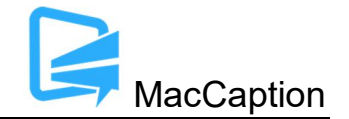

(Editing) Cell within the panel. See p.31 of the User Guide for Text Panel details. (MACCAP-1067)

- When in Display as Captions mode and using the default display font, music notes that are italicized will appear in italics in the movie preview area, but may appear as un-italicized in the text editing area. This is because the default display font for the text editing area does not include an italicized version of the music note character. A workaround is to change the display font via Display > Font. Changing this display font only affects the text editing area of the MacCaption window; it has no effect on the caption/subtitle font used for rendering the preview display or for exports. (MACCAP-1041)
- Importing subtitles TTML files when in Display as Captions mode causes MacCaption to attempt to re-format the subtitles to fit closed captioning rules (e.g. max of 32 characters per line). To prevent unwanted reformatting of the subtitles, please switch to Display as Subtitles mode prior to importing a subtitles TTML file. (MACCAP-1292)
- Disconnecting a disk while MacCaption is writing to it during an export may cause MacCaption to crash or stop responding. If exporting to a network shared folder or removable hard drive such that the drive could become disconnected during export, it is recommended to save your project prior to export to avoid any potential loss of data. (MACCAP-1127)
- MacCaption does not support importing, exporting, or previewing projects with time codes greater than 24 hours or which roll over from 23:59:00:00 to 00:00:00:00. You will need to manually treat the segment up to 23:59 separately from the segment after 00:00. (MACCAP-1155)
- When importing and exporting IMSC 1.0 Subtitles, font outlines are limited to 10% of the base font size per the specification. Font outline sizes larger than 10% will be truncated to 10%. (MACCAP-1228)